# H4030

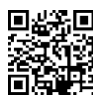

# GoSmart Home Bezdrôtový batériový videozvonček IP-09D s Wi-Fi a solárnym panelom

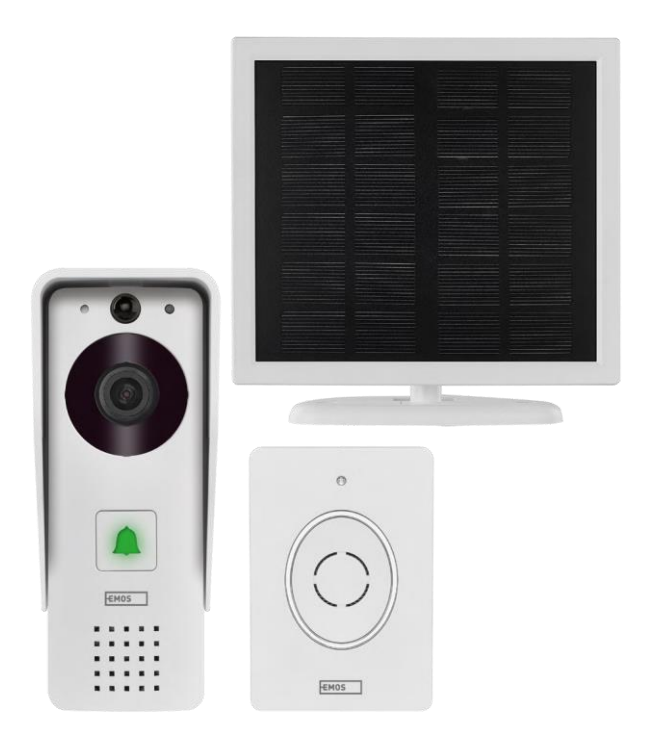

# m2 Obsah

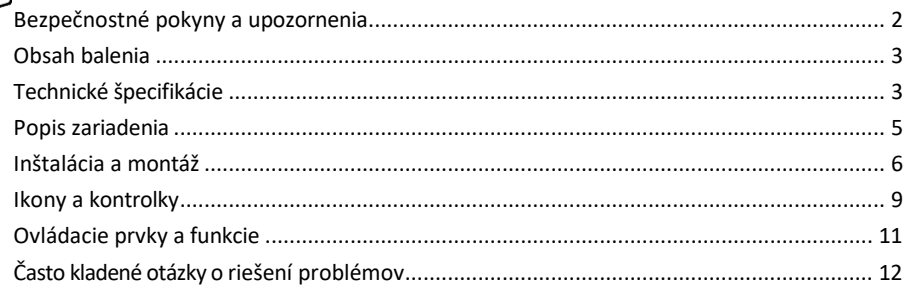

## <span id="page-1-0"></span>Bezpečnostné pokyny a upozornenia

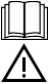

Pred použitím zariadenia si prečítajte návod na použitie.

Dodržiavajte bezpečnostné pokyny uvedené v tejto príručke.

Spoločnosť EMOS spol. s r.o. vyhlasuje, že výrobok H4030 spĺňa základné požiadavky a ďalšie príslušné ustanovenia smerníc. Zariadenie sa môže voľne prevádzkovať v EÚ.

Vyhlásenie o zhode nájdete na webovej stránke http://www.emos.eu/download.

Zariadenie sa môže prevádzkovať na základe všeobecného povolenia č. VO-R/10/07.2021-8 v znení neskorších zmien a doplnení.

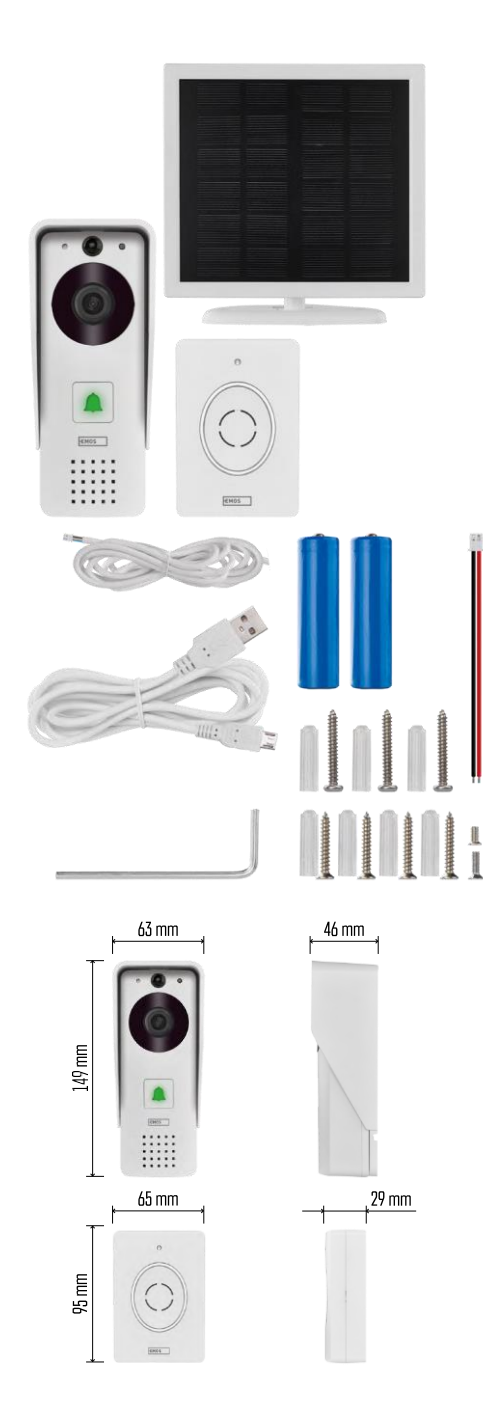

<span id="page-2-0"></span>Obsah balenia Zvonček Wifi Kryt karosérie (ochrana proti dažďu) Bezdrôtový zvonček Solárny panel 18650 Li-ion batéria Pripojovací kábel Inštalačný materiál - skrutky Manuál

## Technické špecifikácie

Vonkajšia jednotka: Napájanie: 2 200 mAh Solárny panel: 1,5 W Rozlíšenie: 1 920 × 1 080 Objektív: 2,69 mm JX-F37 Uhol objektívu: 110° Vzdialenosť PIR: do 4 m Skladovanie: Stupeň ochrany: IP44 Maximálny počet používateľov: 10 APLIKÁCIA: EMOS GoSmart pre Android a iOS Pripojenie: 2,4 GHz Wi-Fi IEEE 802.11b/g/n Frekvenčné pásmo: 2,400-2,4835 GHz

Bezdrôtový zvonček:

Napájanie: 3× AA (LR6) 4,5 V DC Frekvencia: 433,92 MHz ±250 kHz Vzdialenosť: približne 80 m (voľný priestor)

 $\overline{\phantom{a}}$  ((c.  $\cdot$ ))  $5$  GHz  $\overline{\mathsf{X}}$  $\sqrt{24 \text{ GHz}}$ 

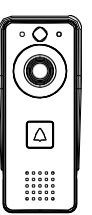

# Oznámenie

Fotoaparát podporuje iba 2,4 GHz Wi-Fi (5 GHz nie je podporované).

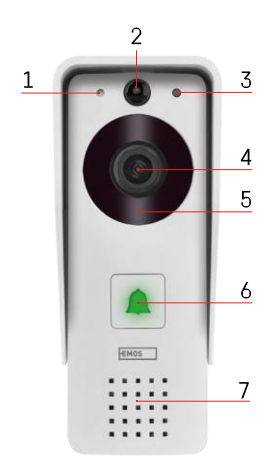

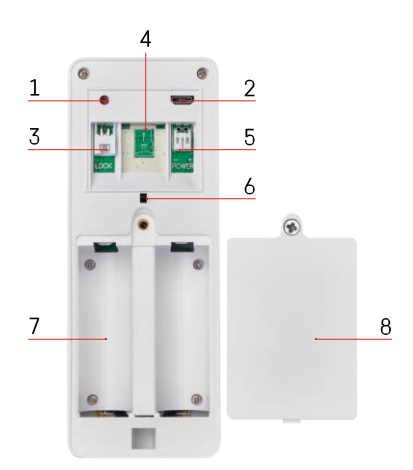

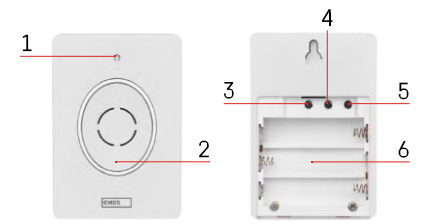

### <span id="page-4-0"></span>Popis zariadenia

#### Popis vonkajšej jednotky

- 1 Mikrofón
- 2 Senzor PIR (snímač pohybu)
- 3 Snímač svetla
- 4 Objektív
- 5 IR osvetľovač
- 6 Tlačidlo hovoru so stavovou LED diódou:
	- Kontrolka LED bliká na červeno a na zeleno: Nabíjanie batérie.
	- LED bliká na červeno: Čaká sa na konfiguráciu siete.
	- Kontrolka LED bliká na zeleno: prebieha konfigurácia siete.
	- LED dióda svieti na zeleno: funguje správne.
	- LED dióda je žltá: externé napájanie, nabíjanie ukončené, nie sú zistené žiadne batérie (poznámka: ak nie sú nainštalované žiadne batérie - indikátor je len žltý).
	- LED dióda nesvieti červeno a zeleno: slabé napájanie v pohotovostnom režime.
- 7 Prednášajúci
- 1 Tlačidlo RESET
- 2 Port Micro USB
- 3 Port na ovládanie zámku
- 4 Slot na kartu TF/Micro SD (max. 64 GB, trieda 10, FAT32)
- 5 Port pre napájanie
- 6 Spínač alarmu proti krádeži
- 7 Priestor pre batérie
- 8 Kryt priestoru pre batérie

Popis bezdrôtového zvončeka

- 1 Stavová LED dióda:
	- Kontrolka LED bliká na červeno: pracuje správne.
	- LED dióda je červená: pokles napätia pod 3,3 V.
- 2 Prednášajúci
- 3 Pracovný režim
- 4 Výber melódie
- 5 Hlasitosť melódie:
	- Nízka
- Stredné
- Vysoká
- 6 Priestor pre batérie

<span id="page-5-0"></span>Inštalácia a montáž

Inštalácia vonkajšej jednotky

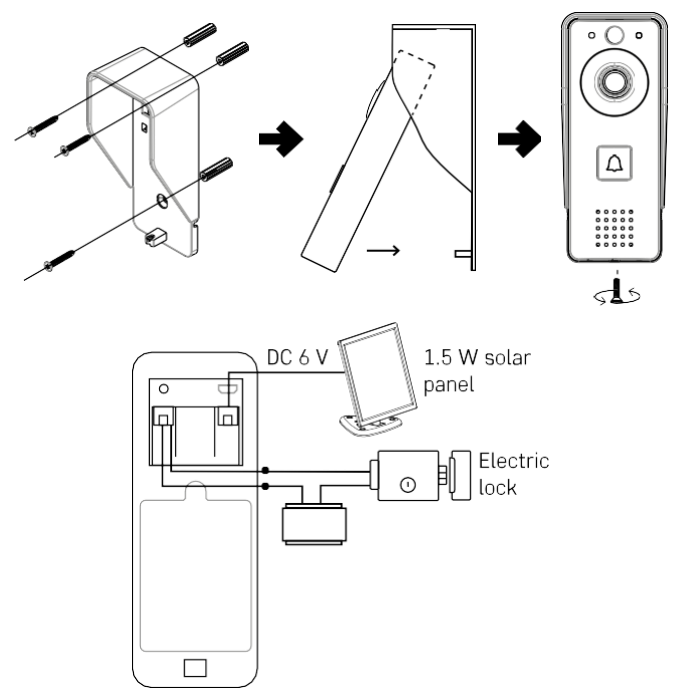

- 1. Pripevnite kryt tela (dažďový štít) videovrátnika na stenu pomocou dodaných skrutiek.
- 2. Optimálna výška na inštaláciu videovrátnika na stenu je 140-160 cm od zeme.
- 3. Uistite sa, že je snímač PIR mimo dosahu priameho slnečného svetla.
- 4. Pripojte napájací zdroj k vstupu videozvončeka, ako je znázornené na obrázku.
- 5. Pripevnite videozvonček pomocou skrutky na spodnej strane podľa schémy.

Inštalácia bezdrôtového zvončeka

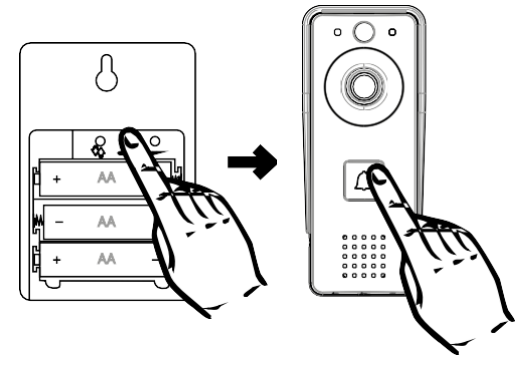

- 1. Vložte batérie do zvončeka.
- 2. Stlačte tlačidlo D na 3 sekundy, ozve sa zvuk Ding-Dong.
- 3. Potom stlačte tlačidlo zvonenia na zvončeku Wi-Fi, jednotka vydá zvuk a zároveň sa rozsvieti na modro párovanie prebehlo úspešne.

#### Párovanie s aplikáciou

Inštalácia aplikácie EMOS GoSmart

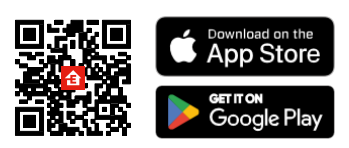

Aplikácia je k dispozícii pre systémy Adroid a iOS prostredníctvom služby Google play a App Store. Ak si chcete aplikáciu stiahnuť, naskenujte QR kód.

Mobilná aplikácia EMOS GoSmart

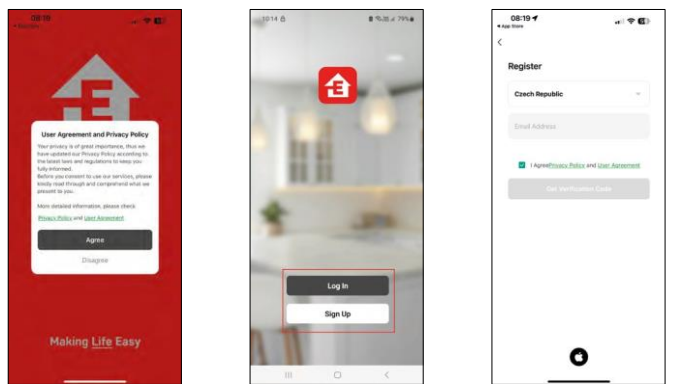

Otvorte aplikáciu EMOS GoSmart, potvrďte zásady ochrany osobných údajov a kliknite na tlačidlo Súhlasím. Vyberte možnosť registrácie.

Zadajte názov platnej e-mailovej adresy a vyberte heslo.

Potvrďte svoj súhlas so zásadami ochrany osobných

údajov. Vyberte možnosť zaregistrovať sa.

Párovanie s aplikáciou

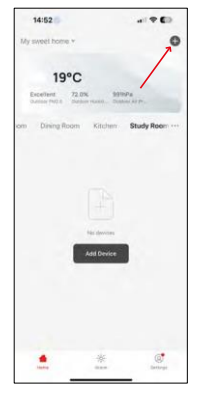

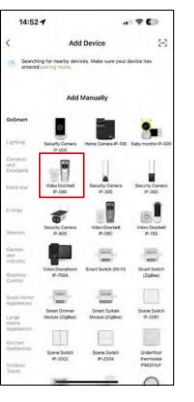

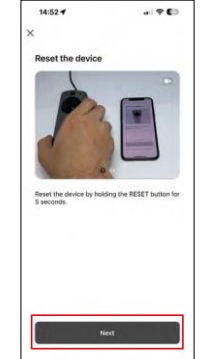

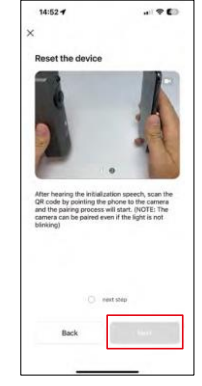

Vyberte položku Pridať zariadenie.

Vyberte kategóriu produktov GoSmart a vyberte videozvonček IP-09D.

Resetujte zariadenie pomocou tlačidla RESET na zadnej strane fotoaparátu a pokračujte v aplikácii. Na konci sa zobrazí uvítacia správa s textom "počkajte, prosím". Počkajte približne 5 sekúnd a pokračujte.

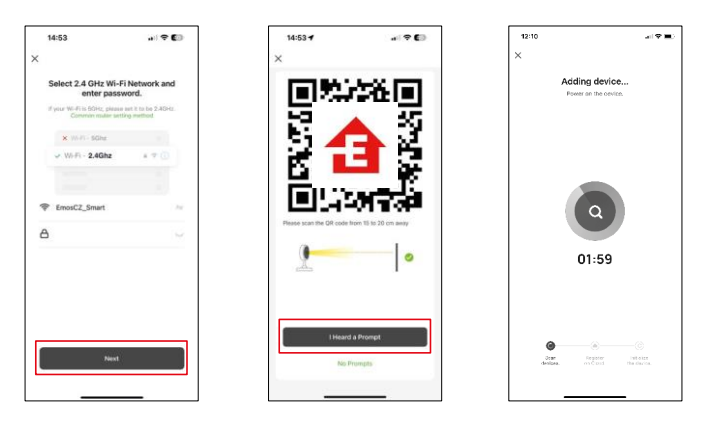

Zadajte názov a heslo siete Wi-Fi. Tieto informácie zostanú zašifrované a slúžia na to, aby fotoaparát mohol na diaľku komunikovať s vaším mobilným zariadením.

Na displeji vášho mobilného zariadenia sa zobrazí kód QR.

Umiestnite QR kód pred objektív fotoaparátu.

Potvrďte, že ste počuli zvukový signál pre úspešné spárovanie. Zariadenie sa automaticky nájde.

# <span id="page-8-0"></span>Ikony a kontrolky

Popis ovládacích prvkov v aplikácii

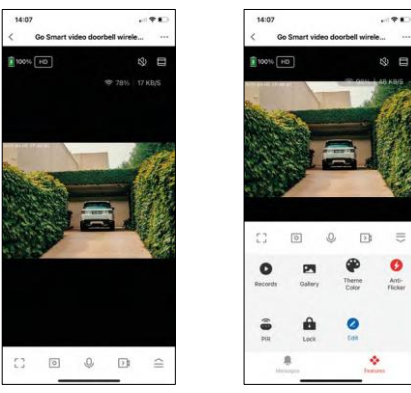

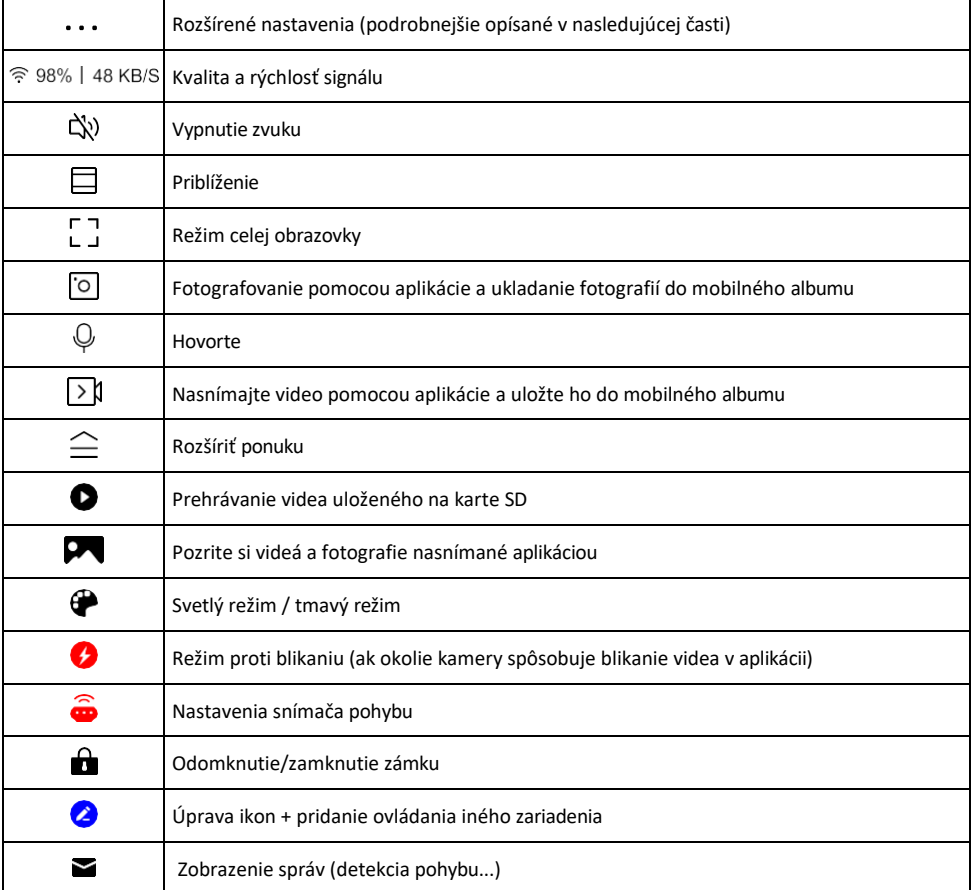

 $\equiv$ 

#### Popis nastavení rozšírenia

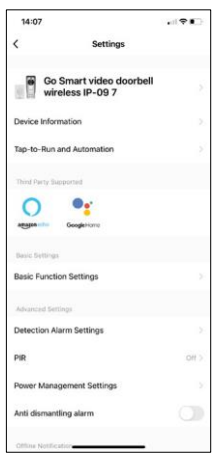

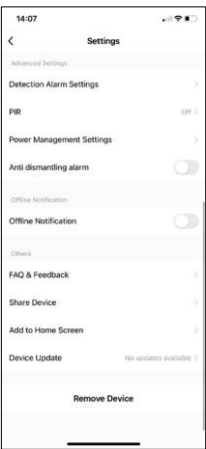

- Informácie o zariadení základné informácie o zariadení a jeho vlastníkovi
- Tap-to-Run a automatizácia Zobrazenie scén a automatizácií priradených k zariadeniu. Vytváranie scén je možné priamo v hlavnej ponuke aplikácie v časti

"Scény". H4030 by sa napríklad dal automatizovať tak, aby sa medzi 18:00 a 7:00 zapínala detekcia pohybu a tmavý režim.

- Základné nastavenia funkcií Povolenie/zakázanie základných ovládacích funkcií, ako je automatické otáčanie obrazovky alebo vodoznak so zobrazením času a dátumu. Ďalším dôležitým nastavením je možnosť výberu jednosmernej alebo obojsmernej komunikácie.
- Nastavenia alarmu detekcie nastavenia alarmu, možnosť zapnutia filtrovania ľudského tela. Táto funkcia je dôležitá, ak nechcete, aby vás zariadenie upozorňovalo na každý pohyb, ale len keď rozpozná osobu. (Zabráni sa tak poplachom, keď okolo prechádza auto, zviera alebo stromy).
- PIR Zapnutie/vypnutie snímača pohybu a nastavenie jeho citlivosti.
- Nastavenia správy napájania zobrazuje aktuálny stav batérie, zdroj napájania a zapína upozornenia, ak batéria klesne pod stanovené percento.
- Alarm proti demontáži Ak je táto funkcia zapnutá, spustí sa siréna, keď sa zvonček vyberie z puzdra. Aplikácia vás tiež upozorní oznámením a v tom okamihu urobí fotografiu. Ide o bezpečnostnú funkciu proti krádeži.
- Upozornenie v režime offline aby ste sa vyhli neustálym pripomienkam, oznámenie sa odošle, ak zariadenie zostane offline dlhšie ako 30 minút.
- Často kladené otázky a spätná väzba Zobrazenie najčastejších otázok spolu s ich riešeniami a možnosť poslať otázku/návrh/spätnú väzbu priamo nám
- Zdieľanie zariadenia zdieľanie správy zariadenia s iným používateľom
- Pridať na domovskú obrazovku pridanie ikony na domovskú obrazovku telefónu. Vďaka tomuto kroku nemusíte zakaždým otvárať zariadenie prostredníctvom aplikácie, ale stačí kliknúť priamo na túto pridanú ikonu a dostanete sa priamo do zobrazenia fotoaparátu
- Aktualizácia zariadenia Aktualizácia zariadenia. Možnosť zapnutia automatických aktualizácií
- Odstránenie zariadenia Odstráňte a odparte zariadenie. Dôležitý krok, ak chcete zmeniť vlastníka zariadenia. Po pridaní zariadenia do aplikácie je zariadenie spárované a nie je možné ho pridať pod iné konto.

# <span id="page-10-0"></span>Ovládacie prvky a funkcie

#### Nahrávanie na kartu SD

Jednou zo základných funkcií domáceho bezpečnostného systému je funkcia nahrávania na kartu SD. Kamera je napájaná z batérie, takže kvôli úspore batérie a miesta na karte SD nezaznamenáva nepretržite, ale len niekoľko sekúnd záznamu, keď senzor PIR zaznamená pohyb.

Fotoaparát podporuje karty SD s maximálnou veľkosťou 64 GB vo formáte FAT32. Postačia však aj karty SD s kapacitou 32 GB alebo 16 GB. Keď sa karta SD zaplní, záznamy sa automaticky prepíšu.

Pokyny na zapnutie funkcie karty SD:

- 1. Kartu Micro SD vložte do príslušného otvoru pod gumovou izoláciou na zadnej strane fotoaparátu.
- 2. Otvorte rozšírené nastavenia zariadenia a vyberte položku "Nastavenia úložiska".
- 3. Naformátujte kartu SD. VAROVANIE: Pri formátovaní karty SD nevypínajte aplikáciu ani neprerušujte proces.
- 4. Zapnite senzor PIR a nastavte požadovanú citlivosť. V nastaveniach je možnosť zapnúť/vypnúť
- rozpoznávanie ľudského tela, aby sa zabránilo poplachom, keď kamera zistí napríklad pohyb zvieraťa alebo stromu. Používanie stránky

Môžete tiež určiť "oblasť aktivity", v ktorej má kamera zisťovať pohyb (napríklad nechcete, aby vás kamera upozornila na každé auto, ktoré prechádza po ceste a ktoré kamera vidí).

5. Keď kamera zistí pohyb, zaznamená aj niekoľko sekúnd záznamu, ktorý nájdete v ikone :

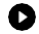

# <span id="page-11-0"></span>Často kladené otázky o riešení problémov

Zariadenia sa mi nedarí spárovať. Čo môžem urobiť?

- Uistite sa, že používate 2,4 GHz sieť Wi-Fi a máte dostatočne silný signál.
- Povolenie všetkých oprávnení aplikácie v nastaveniach
- Uistite sa, že používate najnovšiu verziu mobilného operačného systému a najnovšiu verziu aplikácie

Oni ma počujú vonku, ale ja nepočujem zvuk vonku / Ja počujem zvuk vonku, ale oni nepočujú mňa.

- $7:49$ HD 35%  $\triangle$   $\blacksquare$ fa?  $\sqrt{2}$  $\Omega$  $\Box$
- Uistite sa, že ste aplikácii udelili všetky povolenia, najmä pre mikrofón.
	- Problémom môže byť aj jednosmerná komunikácia. Ak sa v spodnej časti zobrazí táto ikona: $\bigcup$ , znamená to, že zariadenie je nastavené na jednosmernú komunikáciu.
	- Ak to chcete n a p r a v i ť , prejdite do ponuky "Základné nastavenia funkcií" a nastavte položku "Režim hovoru" na "Obojsmerný hovor". Túto ponuku nájdete v nastaveniach rozšírenia (pozri kapitolu "Popis nastavení rozšírenia").
	- Správna ikona pre obojsmernú komunikáciu vyzerá takto:  $\mathbb{Q}$

Nedostávam oznámenia, prečo?

- Povolenie všetkých oprávnení aplikácie v nastaveniach
- Zapnutie oznámení v nastaveniach aplikácie (Nastavenia -> Oznámenia aplikácie)

Akú kartu SD môžem použiť?

• Karta SD s maximálnou kapacitou 64 GB a minimálnou rýchlostnou triedou CLASS 10 vo formáte FAT32.

Keď je pamäť karty SD plná, prepíšu sa najstaršie záznamy automaticky alebo ich musí používateľ manuálne vymazať?

• Áno, záznamy sa prepíšu automaticky.

Kto všetko môže zariadenie používať?

- Zariadenia musia mať vždy administrátora (vlastníka)
- Správca môže zdieľať zariadenie s ostatnými členmi domácnosti a prideliť im práva